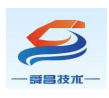

# SC-JC06 EtherCAT 交换机

# 使用说明手册

## Ver 1.1

SC-IOECT-JC001

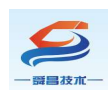

## 目录

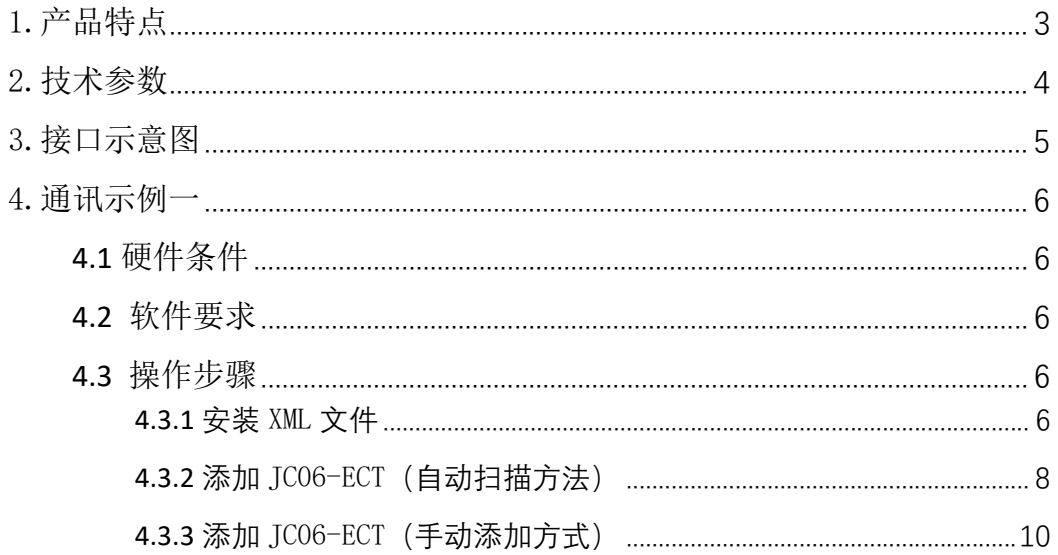

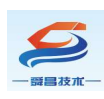

## 1.产品特点

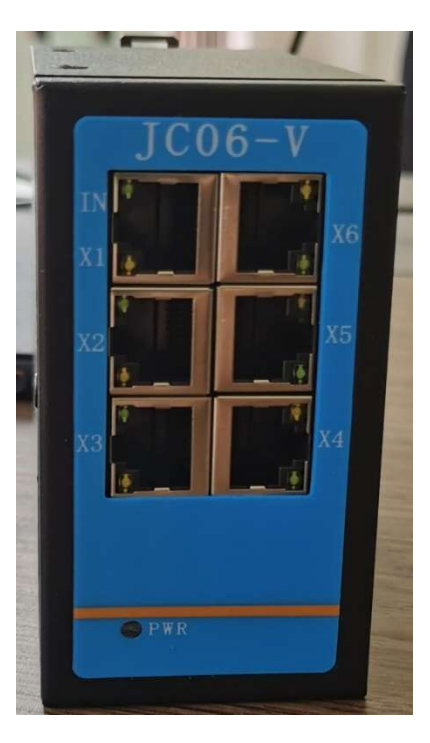

- 1、10M/100M 速率自适应,避免卡顿、延迟,良好的适应性;
- 2、4 个或者 6 个 EtherCAT 网口, RJ45 接口, 级联功能;
- 3、进口工业级芯片,抗静电 2KV;
- 4、铁制外壳,散热性能好,防电磁干扰;
- 5、支持热拔插网线,自愈时间为 200ms;
- 6、18~28VDC 宽电压供电,防反接、抗 2500V 浪涌电压;
- 7、工作温度范围:-10℃~55℃;
- 8、工作湿度:5%~90%(无凝露);
- 9、体积:30\*102\*96mm;
- 10、支持 DN45 导轨安装或螺钉固定安装方式 。

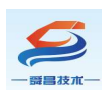

## 2.技术参数

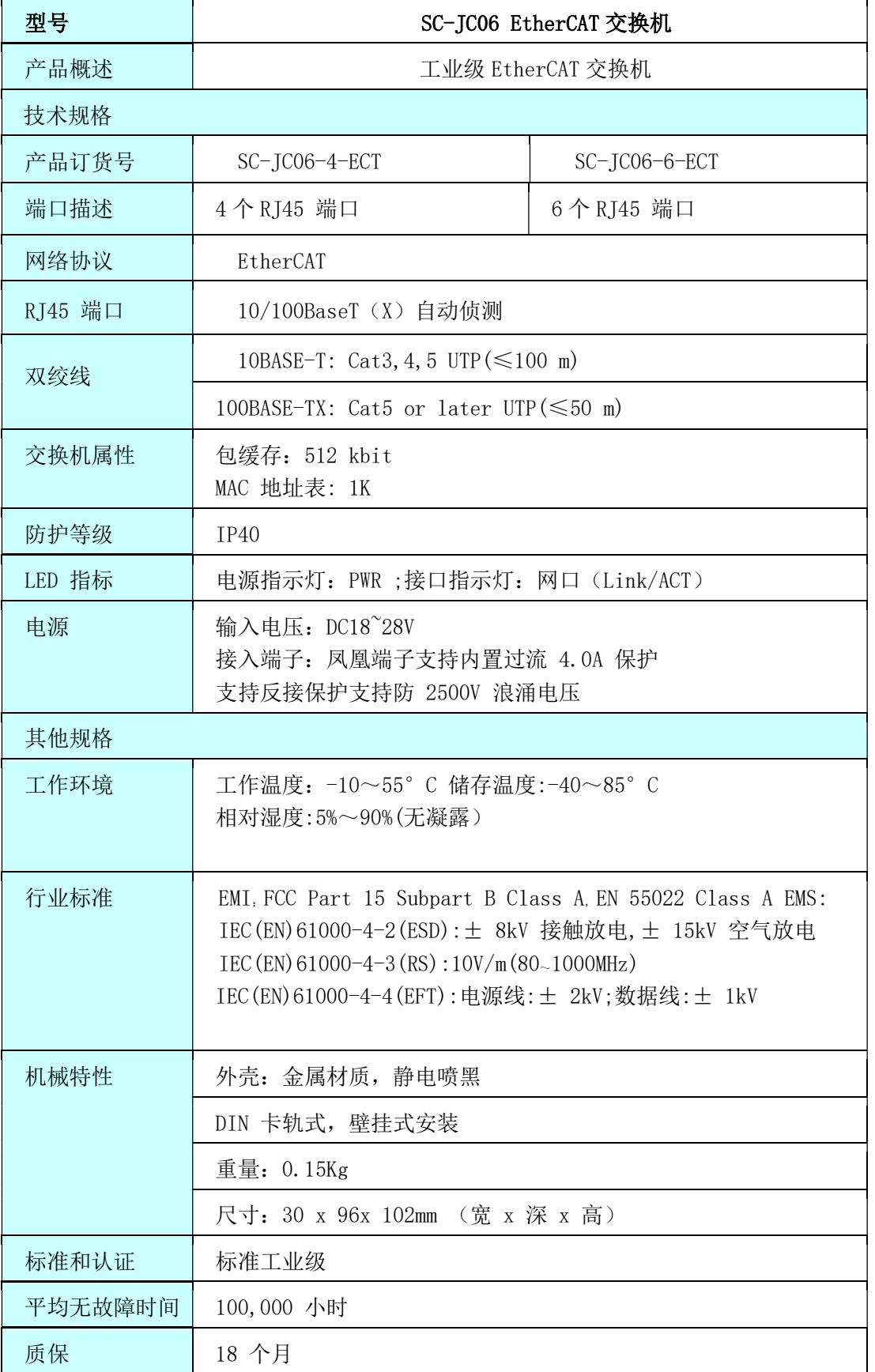

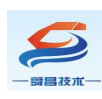

### 3.接口示意图

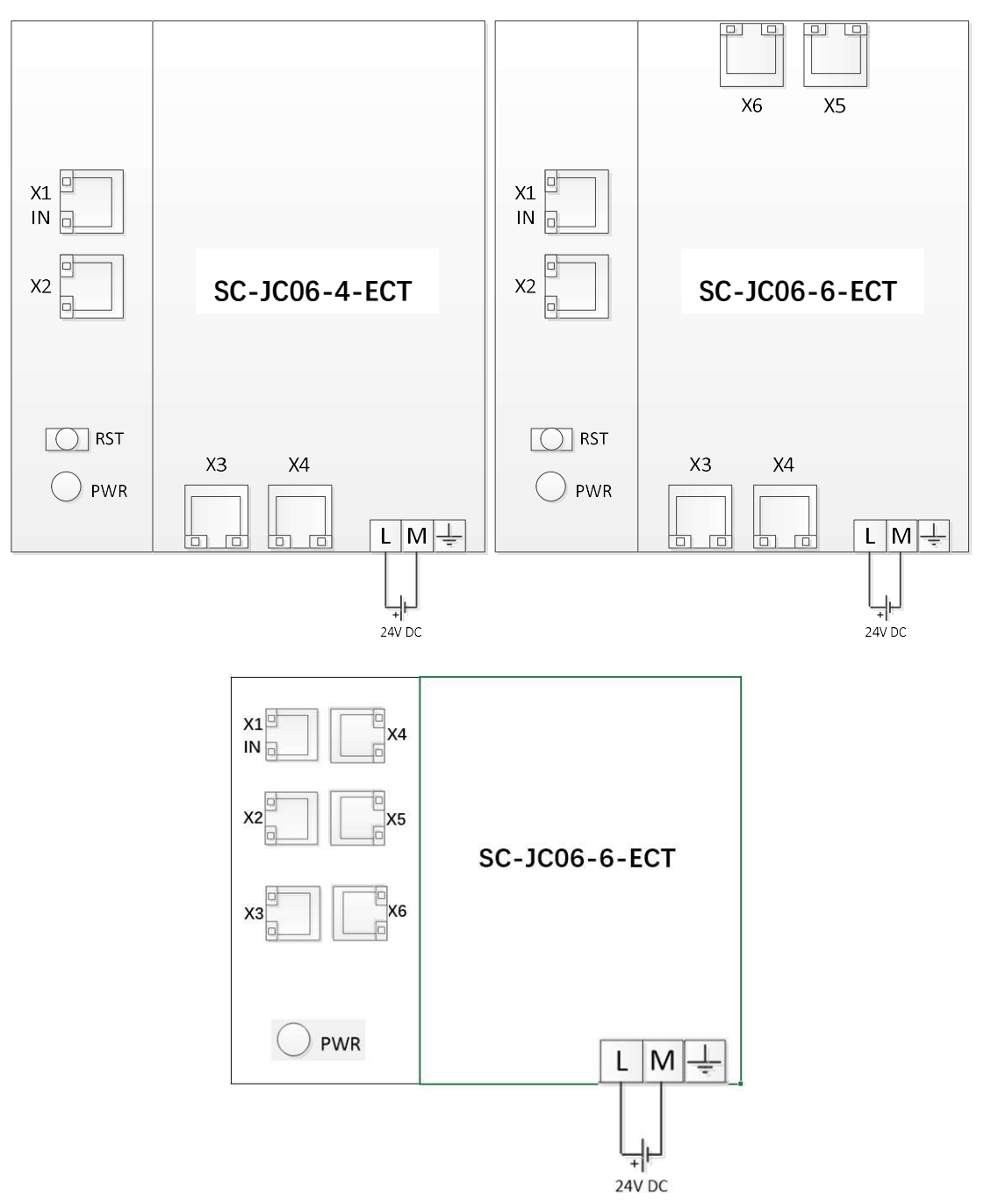

其中 X1 网口固定用于连接 EtherCAT 主站, 其余网口接 EtherCAT 从站;

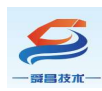

#### 4.通讯示例一

说明:本示例以 SC-JC06-6-ECT 模块使用为示例,介绍 JC06 EtherCAT 交换 机使用,SC-JC06-6-ECT 模块可参考本示例来使用。

#### 4.1 硬件条件

- 1、SC-JC06-6-ECT 交换机
- 2、欧姆龙控制器(本例使用 NX1P2-9024DT)
- 3、PC(装有网卡驱动)、网线

#### 4.2 软件要求

Sysmac Studio(本例使用 Sysmac Studio V1.46)

#### 4.3 操作步骤

#### 4.3.1 安装 XML 文件

打开 Sysmac Studio 软件, 新建工程后添加 XML 文件:

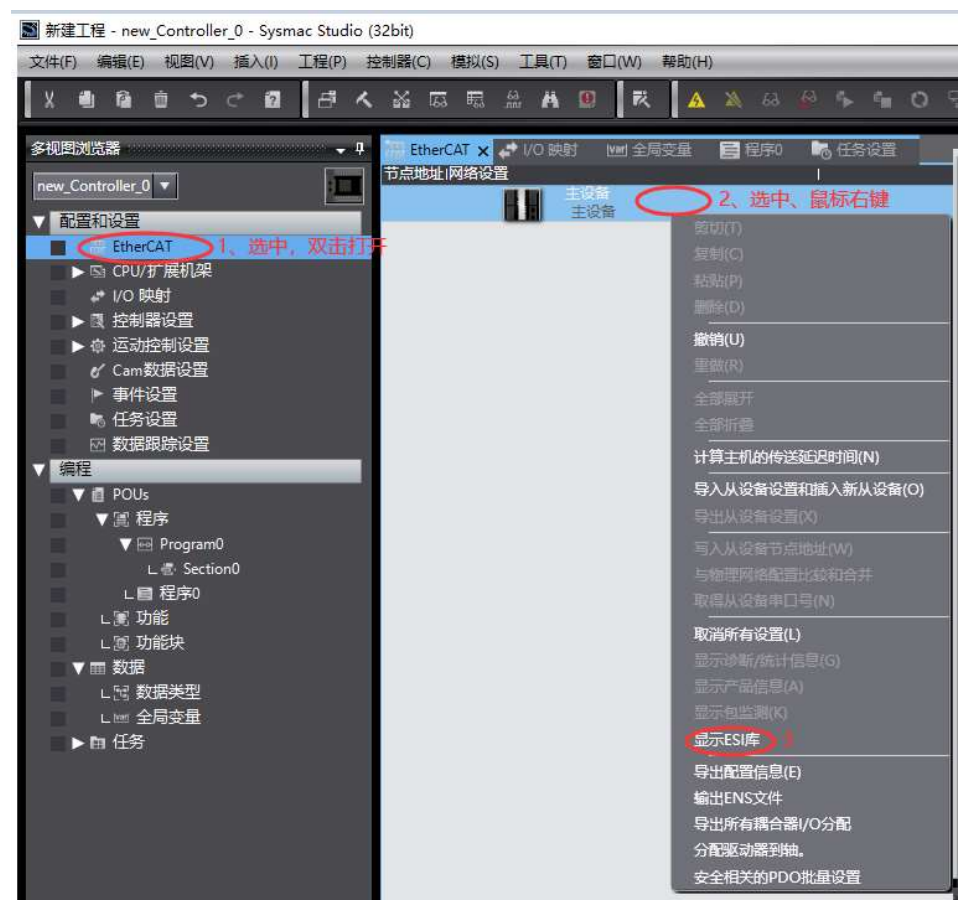

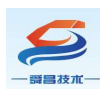

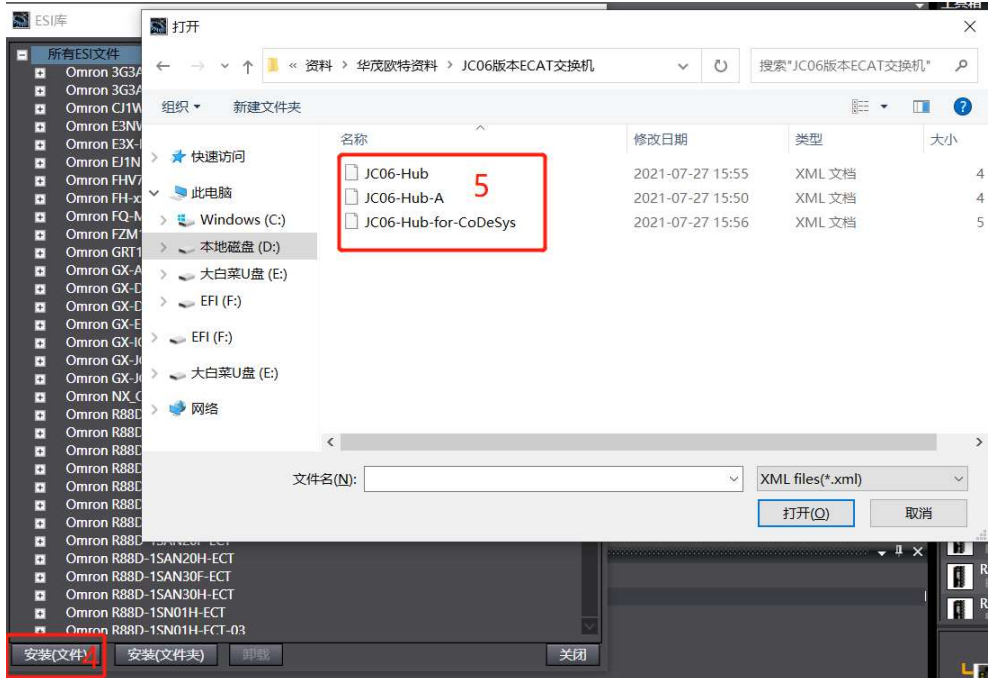

XML 文件安装成功后, ESI 库显示如下:

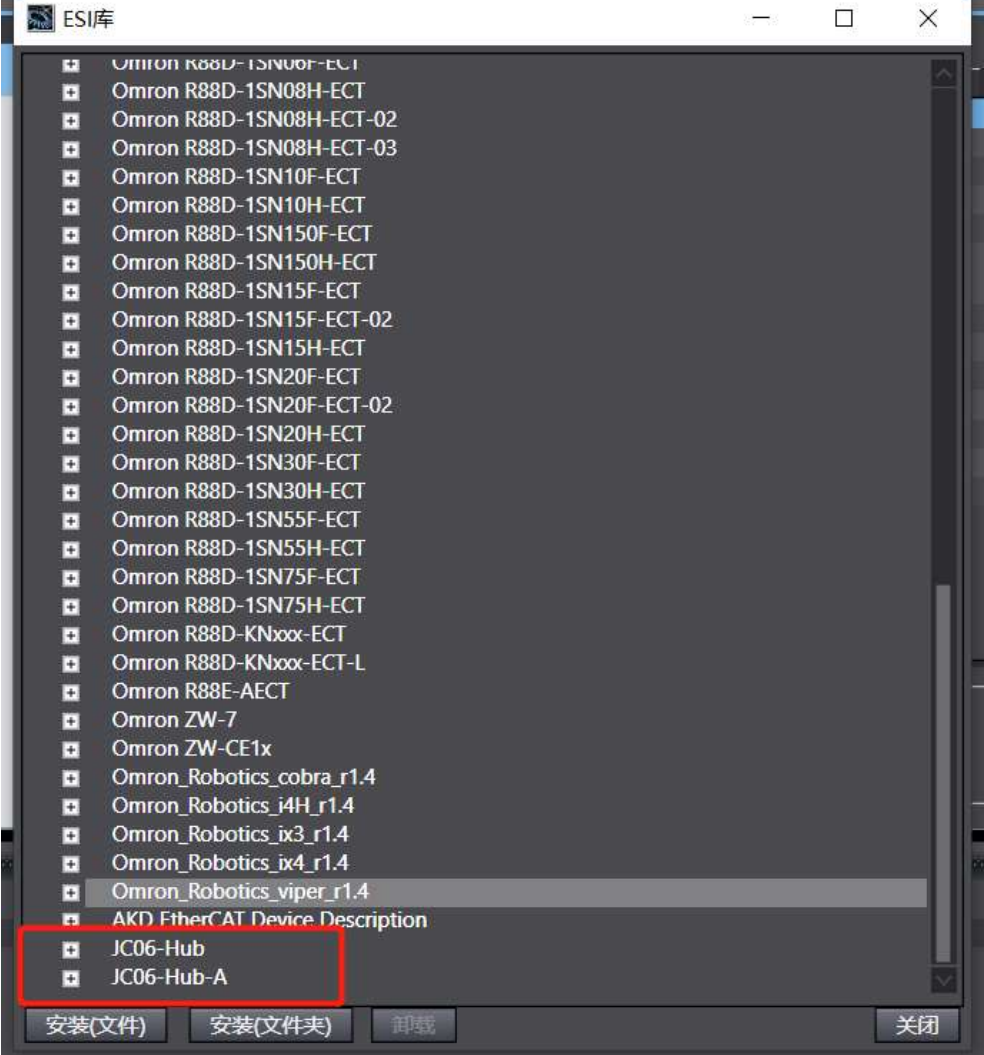

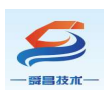

#### 4.3.2 添加 JC06-ECT (自动扫描方法)

1、将 JC06-ECT 的 X1 网口连接至欧姆龙控制器 EtherCAT 网口, X2 网口连 接欧姆龙 ECC201 的网口(IN), X3 网口连接欧姆龙 1S 伺服驱动器的网口 (IN),PC 连接欧姆龙控制器 EtherNET/IP 网口,在线连接控制器:

图 新建工程 - new Controller 0 - Sysmac Studio (32bit)

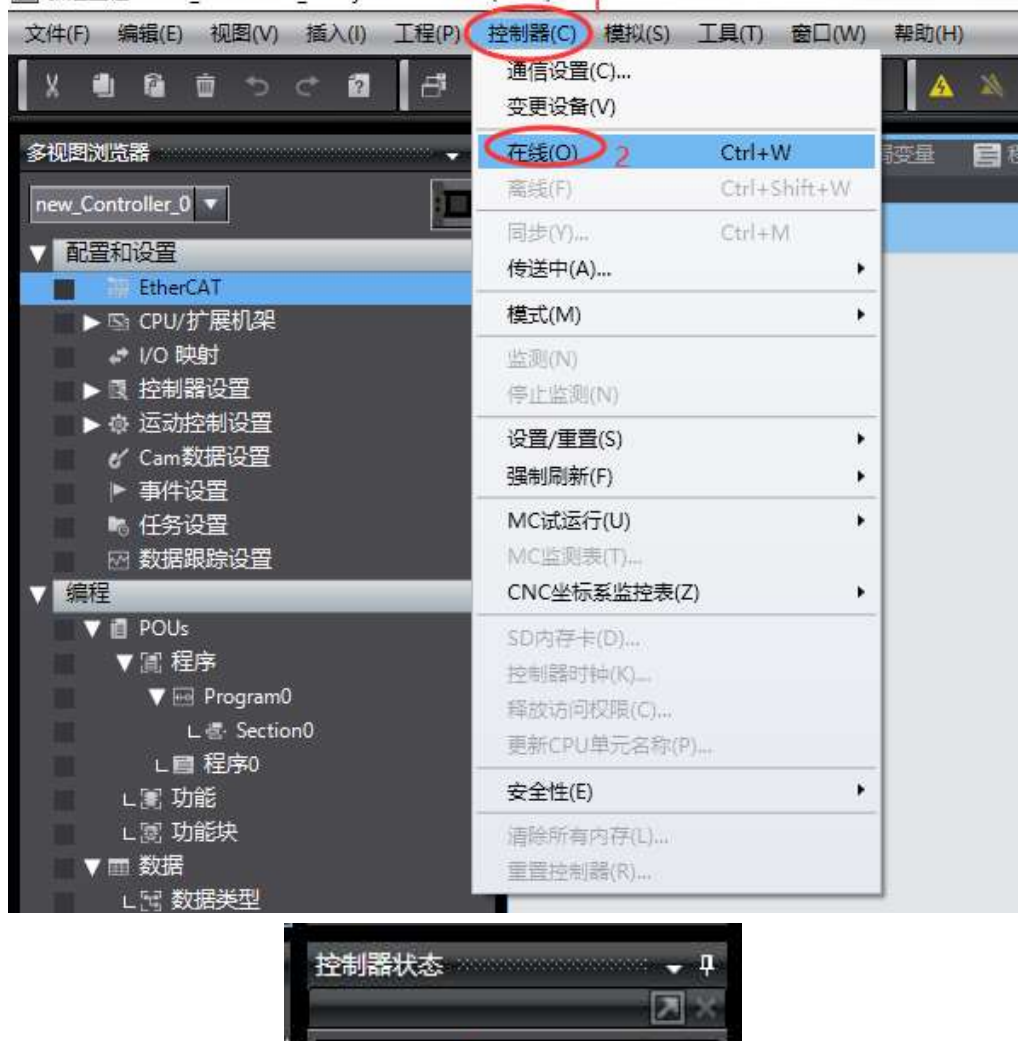

在线 192.168.250.1

待控制器状态变为在线后,通过扫描的方式添加 JC06-ECT 模块:

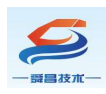

#### 深圳舜昌自动化控制技术有限公司 网络罗斯科 计子文档

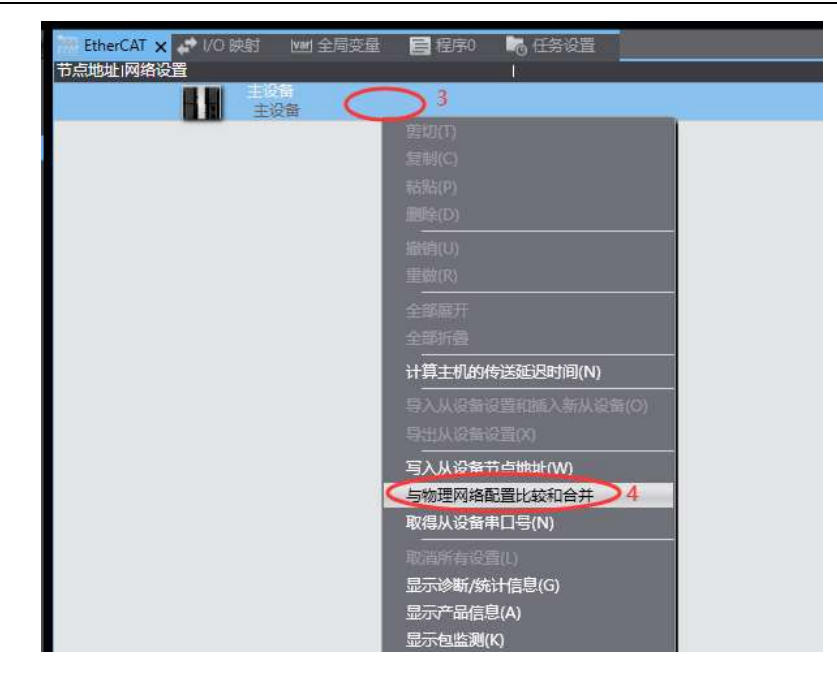

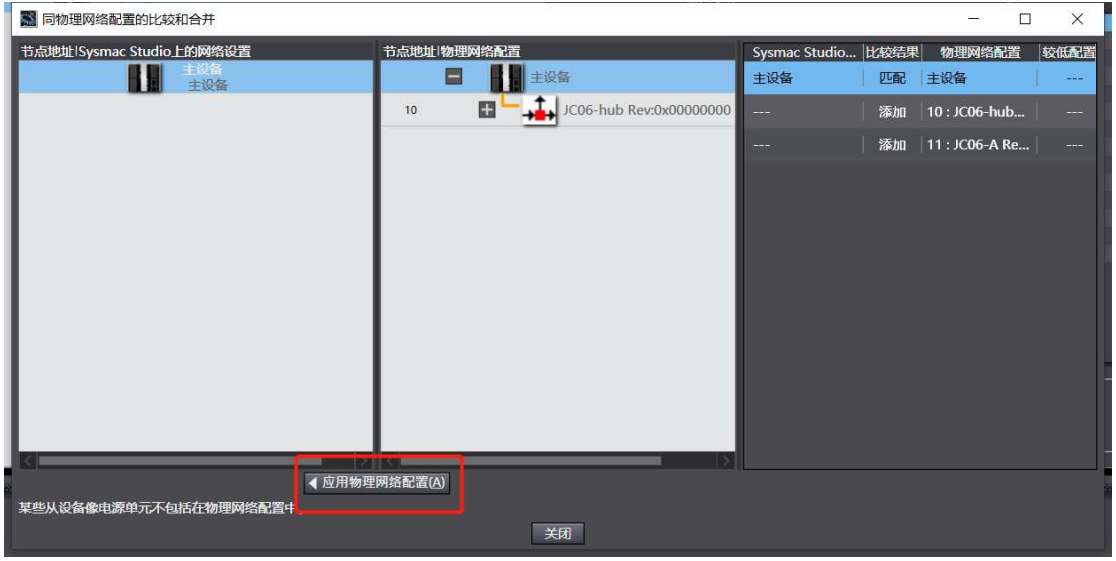

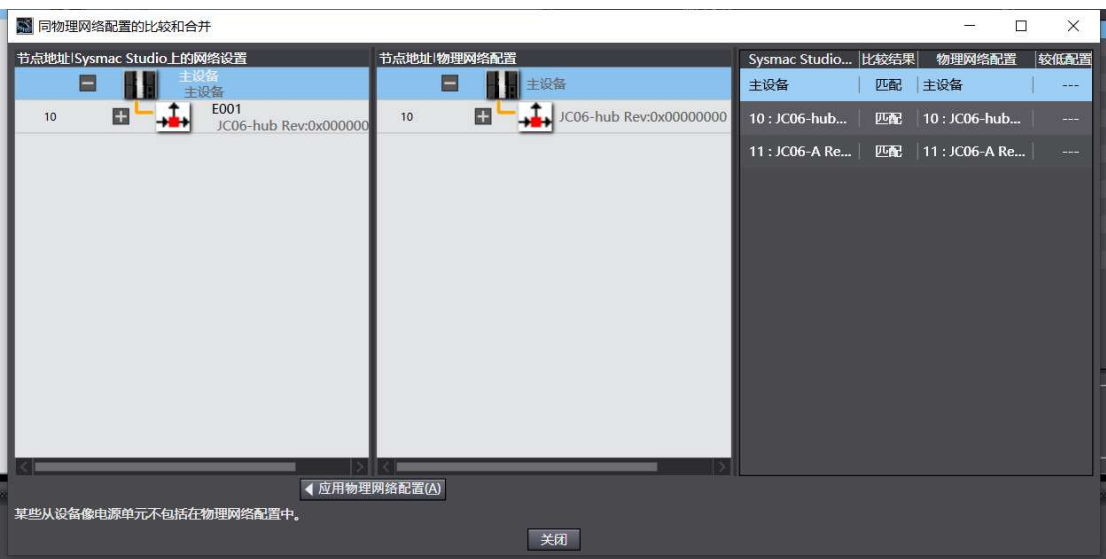

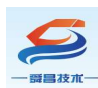

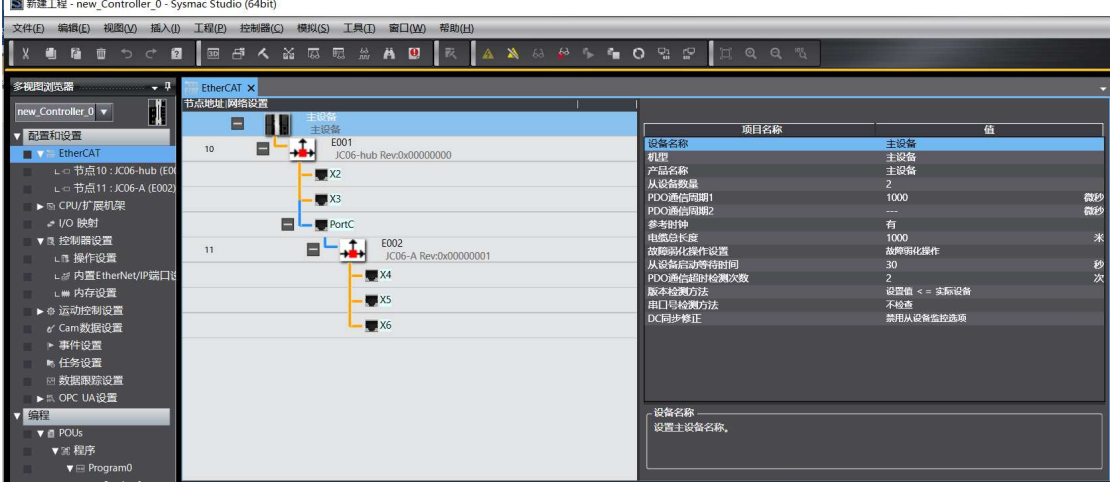

#### 4.3.3 添加 JC06-ECT (手动添加方式)

安装完 XML 文件后, 在 Sysmac Studio 软件的"工具箱"中找到如下设 备:

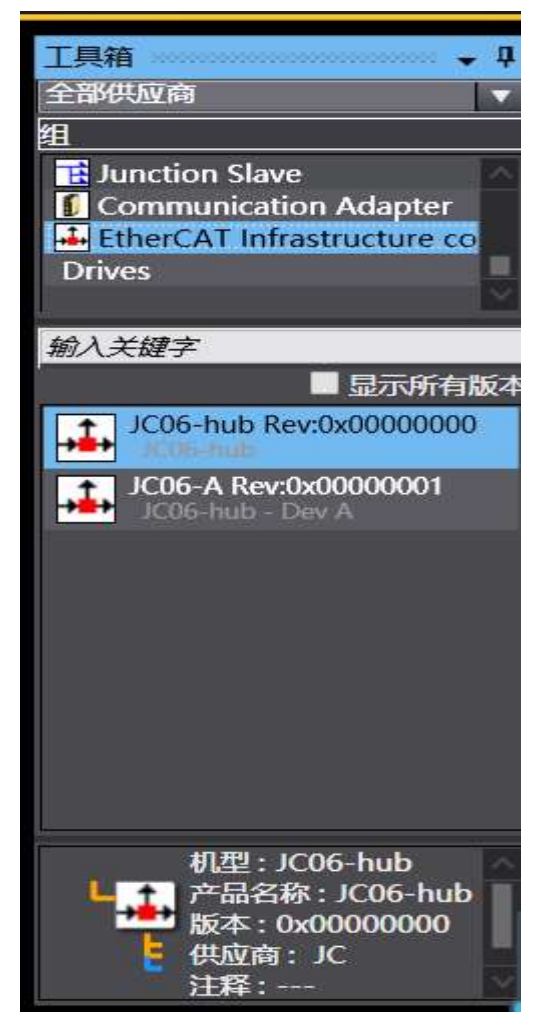

首先添加"JC06-hub Rev", 然后添加"JC06-A Rev":

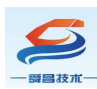

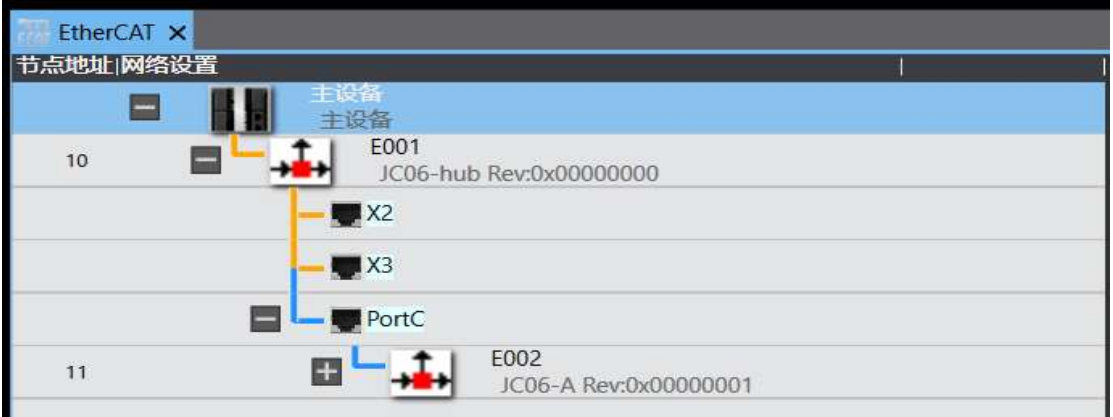

配置 JC06-ECT 的"节点地址":

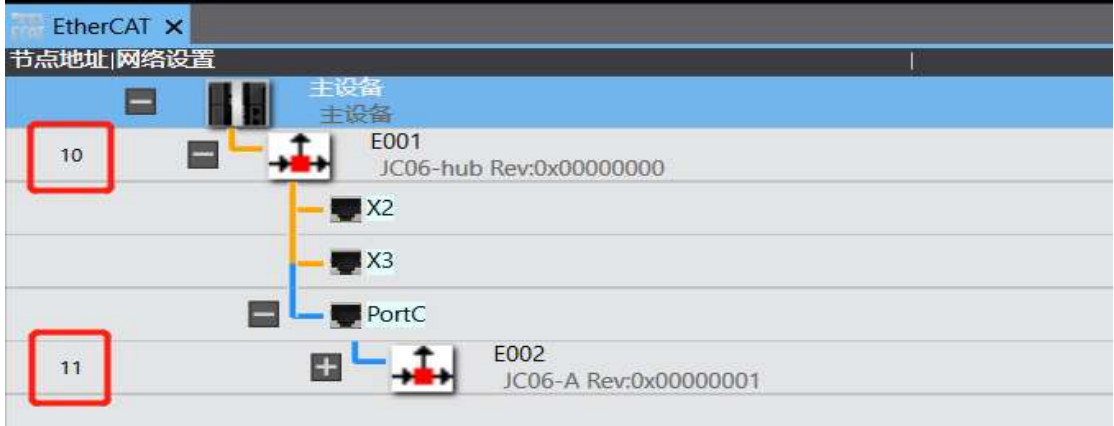

添加模块到对应的网络接口,并进行"节点地址"配置,然后下载到控制 器中:

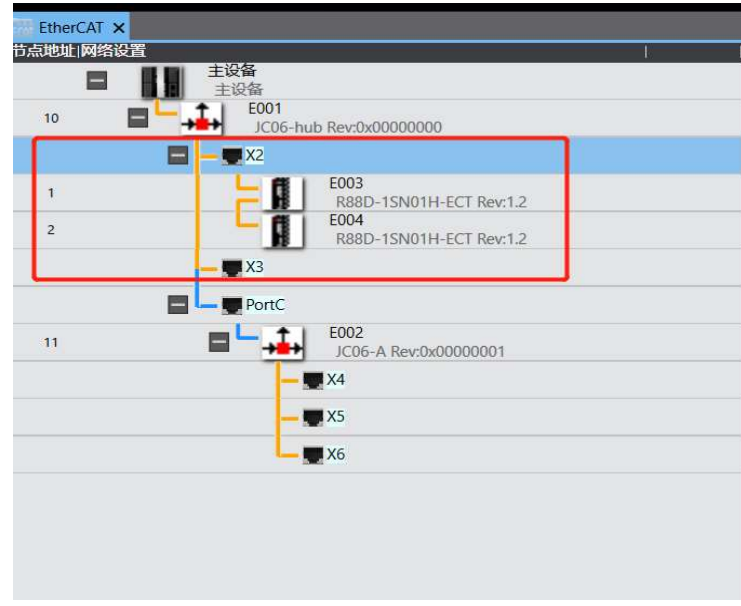

注:其他品牌的 PLC 与 JC06 的搭配添加使用方式参考上述与欧姆龙的连接。